# Как подать документы на периодическую аккредитацию с помощью личного кабинета ФРМР

X Q Ikmr.egisz.rosminzdrav.ru

инистерство **DAROOXDAHA** 

### Личный кабинет **Медицинско** работника

**Войти** 

## Для подачи документов [не](https://lkmr.egisz.rosminzdrav.ru/login)обходимо ввести в поисковой строке браузера или перейти по ссылке [https://lkmr.egisz.rosminzdrav.ru.](https://lkmr.egisz.rosminzdrav.ru/login)

Откроется главная страница личного кабинета где необходимо будет нажать кнопку «Войти»

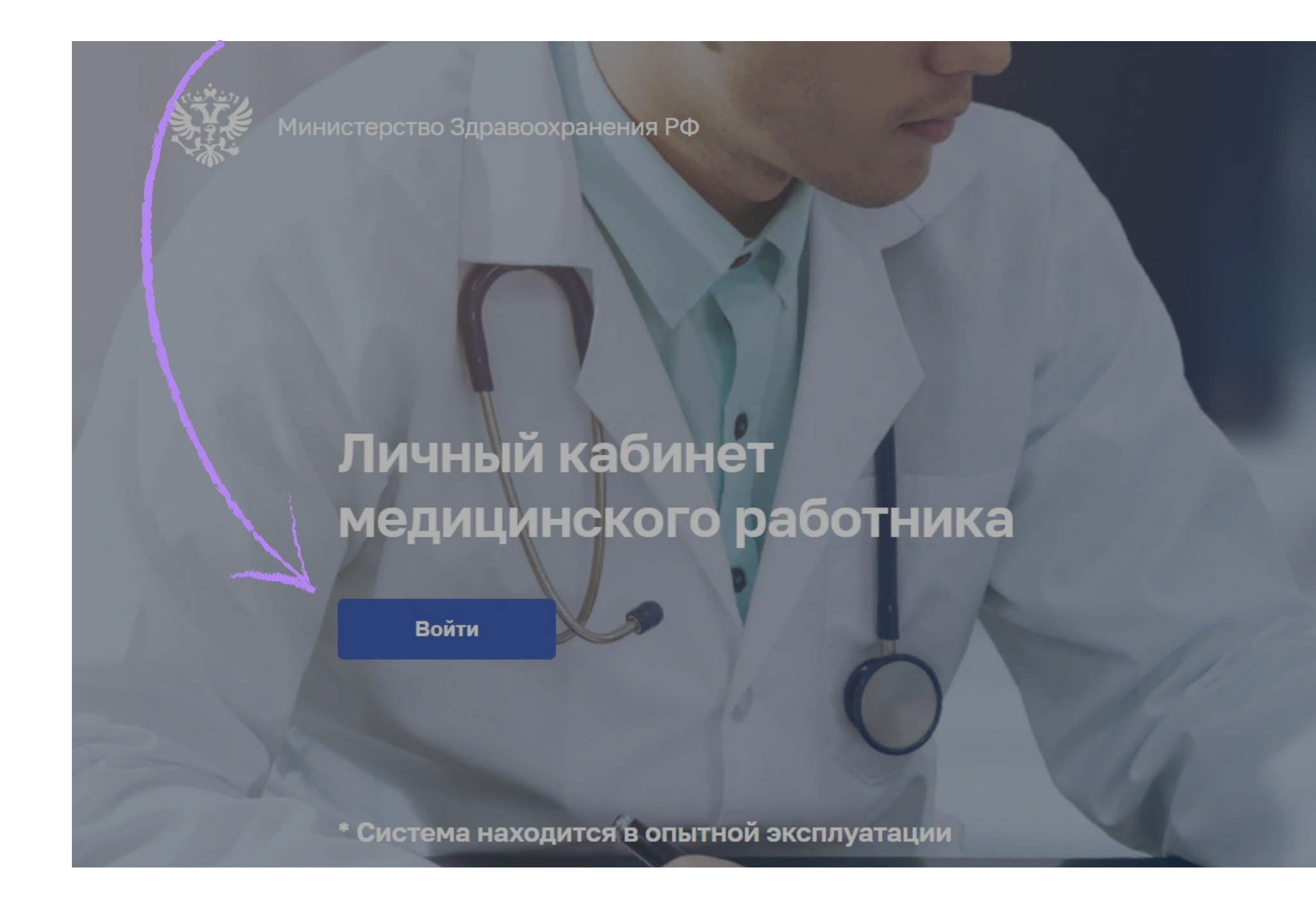

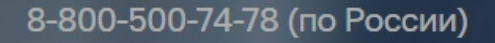

## Появится форма авторизации, где необходимо войти через портал Госуслуги в личный кабинет ФРМР

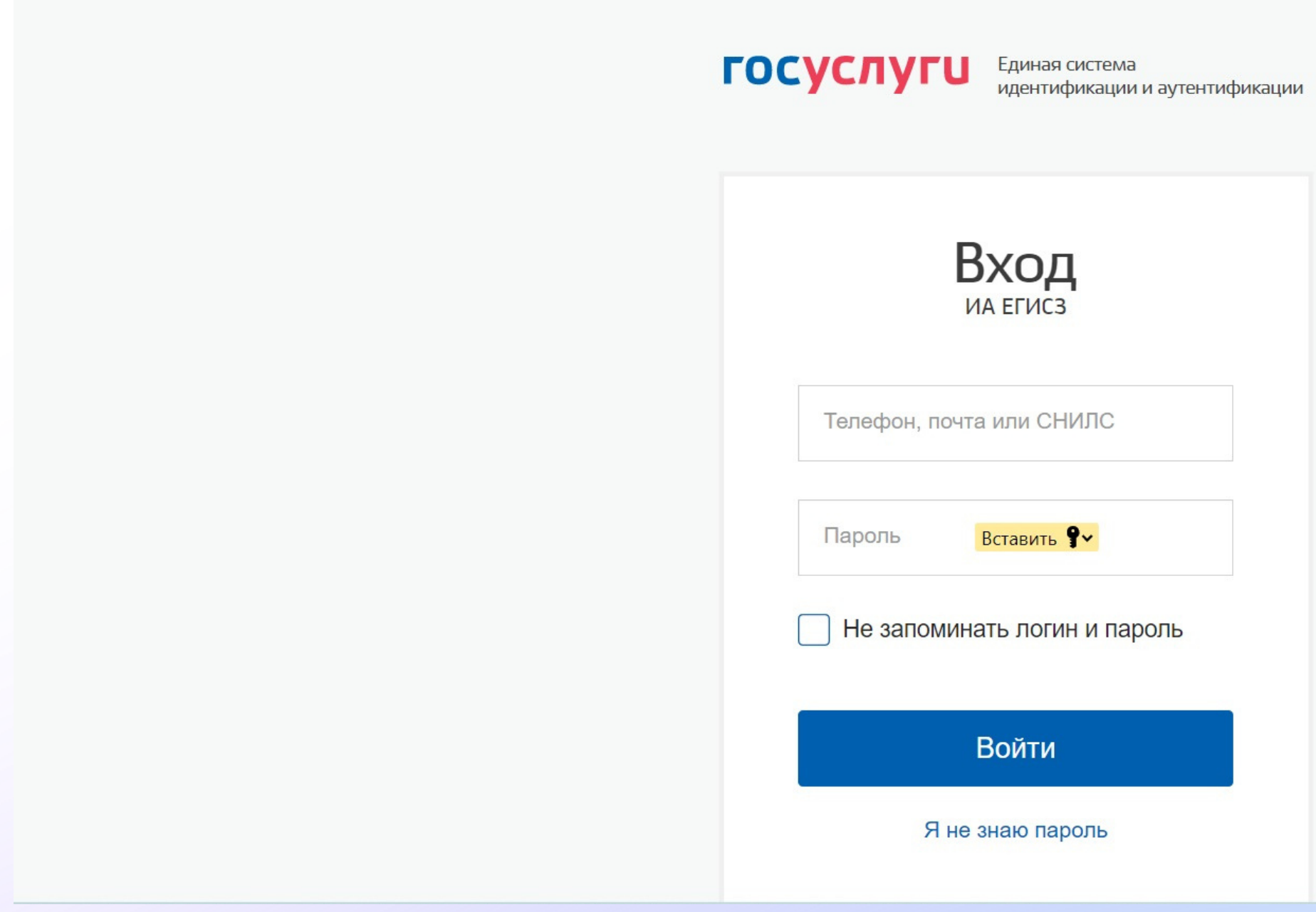

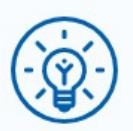

Куда ещё можно войти с паролем от Госуслуг?

В данном личном кабинете все персональные данные подтянутся автоматически. Необходимо заполнить поля контактный телефон и электронную почту. ФАЦ направляет на них все необходимые уведомления по рассмотрению заявления на периодическую аккредитацию

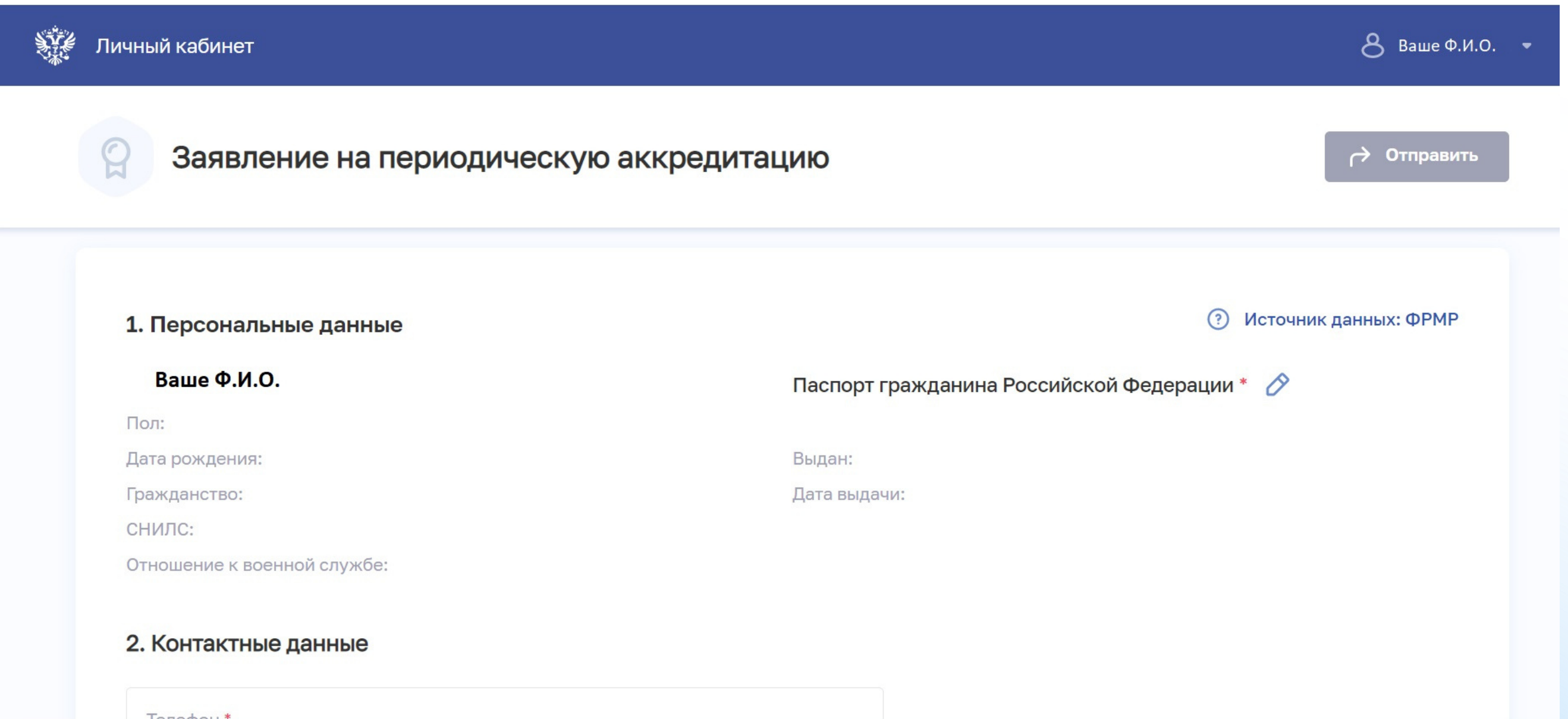

Для лиц, имеющих только специальность специалитета и не проходивших программы интернатуры/ординатуры профессиональной переподготовки – выбирается «Уровень образования» **Высшее-специалитет и специальность по диплому**

Для лиц, имеющих интернатуру/ ординатуру/профессиональную переподготовку по специальности – выбирается «Уровень образование» **Высшее ординатура и необходимая специальность.**

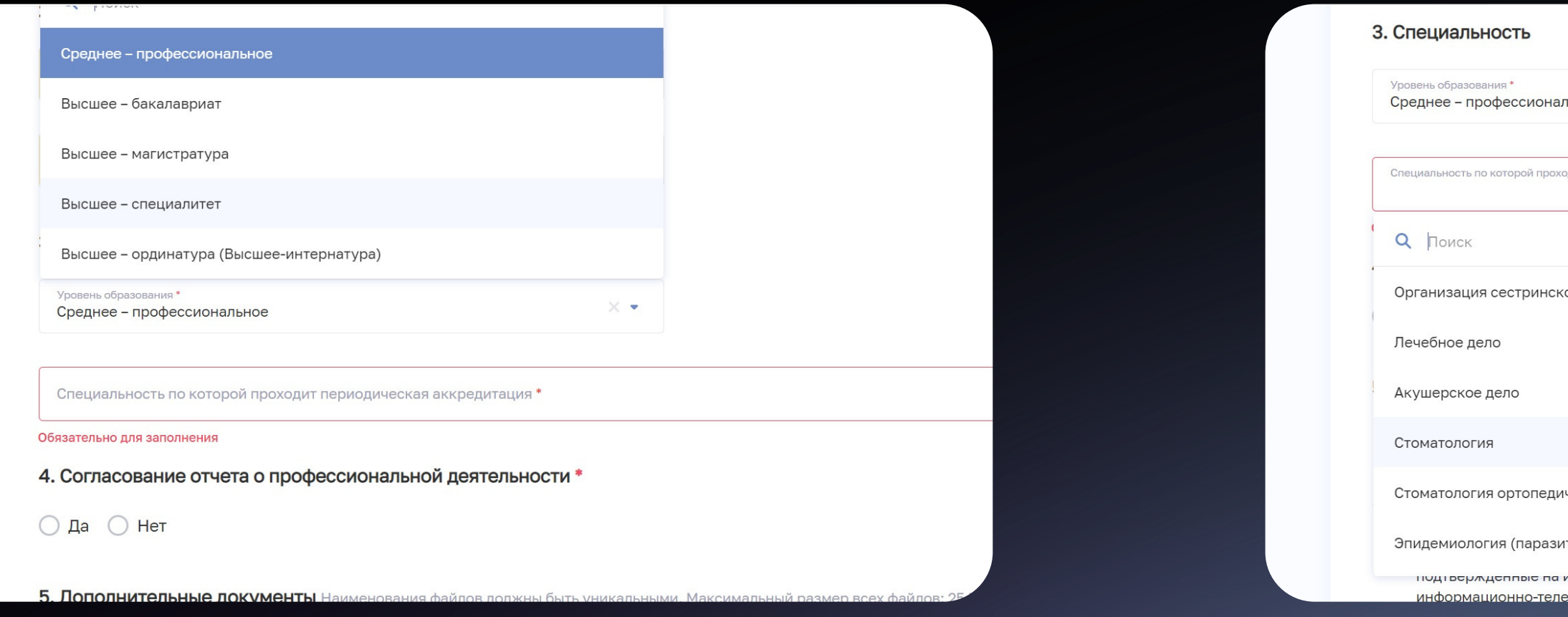

Для лиц, имеющих среднее профессиональное образование – выбирается «Уровень образования» **среднее профессиональное**

**HOF** 

ого дела

неская

ой сети "Интернет" (за исключением свелений об  $\epsilon$ 

## **Далее необходимо выбрать «Уровень образования» и специальность, по которой аккредитуемый подает документы**

После выбора специальности необходимо перейти в раздел 4 «Согласование отчета о профессиональной деятельности».

В случае, если аккредитуемый является временно неработающим, имеет мотивированный отказ, является главным врачом или индивидуальным предпринимателем – выбирается **«Нет»**

Если аккредитуемый работает и имеет согласованный отчет – выбирается **«Да»**

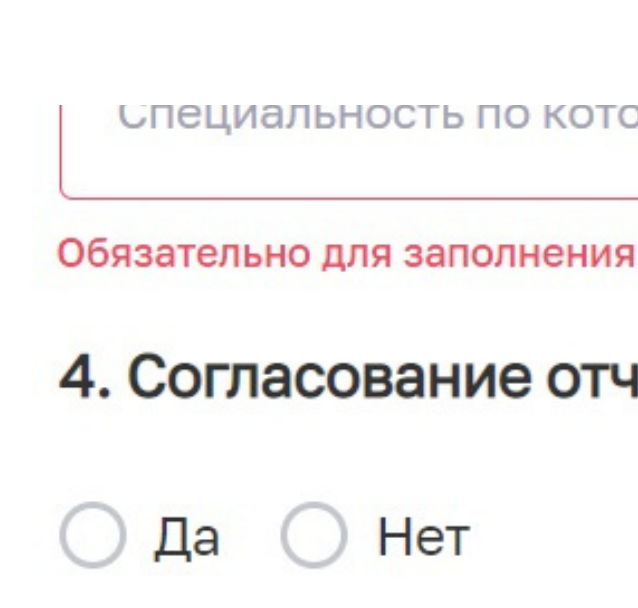

**5. Пополнительные локументы** Наименования файлов лолжны быть уник

Специальность по которои проходит периодическая аккредитация "

### 4. Согласование отчета о профессиональной деятельности \*

## Для загрузки комплекта документов для периодической аккредитации переходим в раздел «Дополнительные документы»

5. Дополнительные документы Наименования файлов должны быть уникальными. Максимальный размер всех файлов: 25 МБ.

Отчет о профессиональной деятельности \* Для загрузки выберите файл с расширением \*PDF

Сведения об освоении программ повышения квалификации, суммарный срок освоения которы часов, либо сведения об освоении программ повышения квалификации и сведения об образова подтвержденные на интернет-портале непрерывного медицинского и фармацевтического обра информационно-телекоммуникационной сети "Интернет" (за исключением сведений об освоен повышения квалификации), суммарный срок освоения которых не менее 144 часов, из них не м сведения об освоении программ повышения квалификации \* Для загрузки выберите файл с расширением \*PDF

Копия документа, удостоверяющего личность \* Для загрузки выберите файл с расширением \*PDF

Копия документа, подтверждающего факт изменения фамилии, имени, отчества - в случае изме

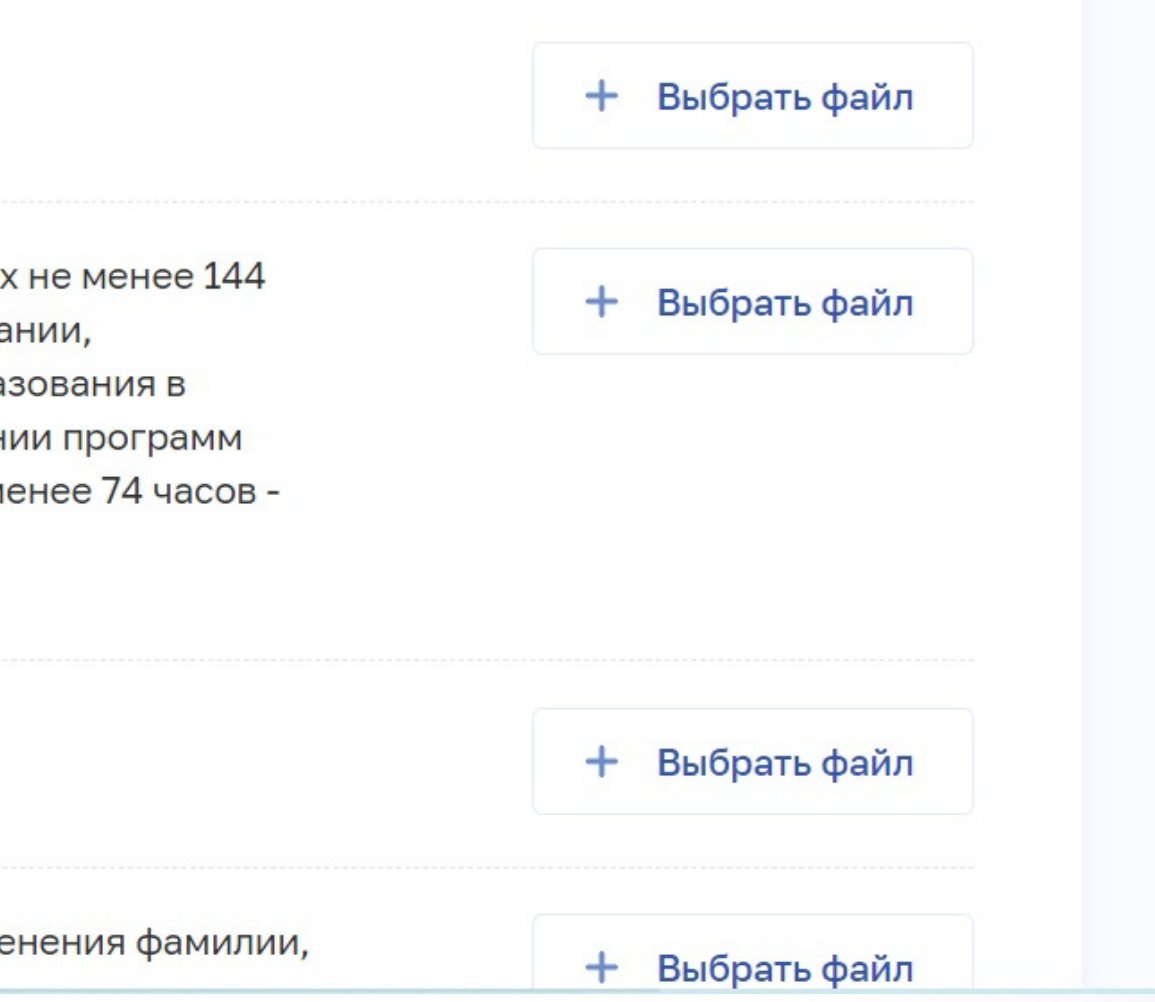

### **РАЗДЕЛ ЗАГРУЖАЕМЫЕ ДОКУМЕНТЫ**

### **Загружается Портфолио аккредитуемого, включающее в себя Отчет о профессиональной деятельности и Портфолио (таблица с указанием количество**

**Загружается документ, подтверждающий это (Свидетельство о браке, ене имени)** 

**Загружается последний «Сертификат специалиста по специальности» или «Свидетельство об аккредитации**

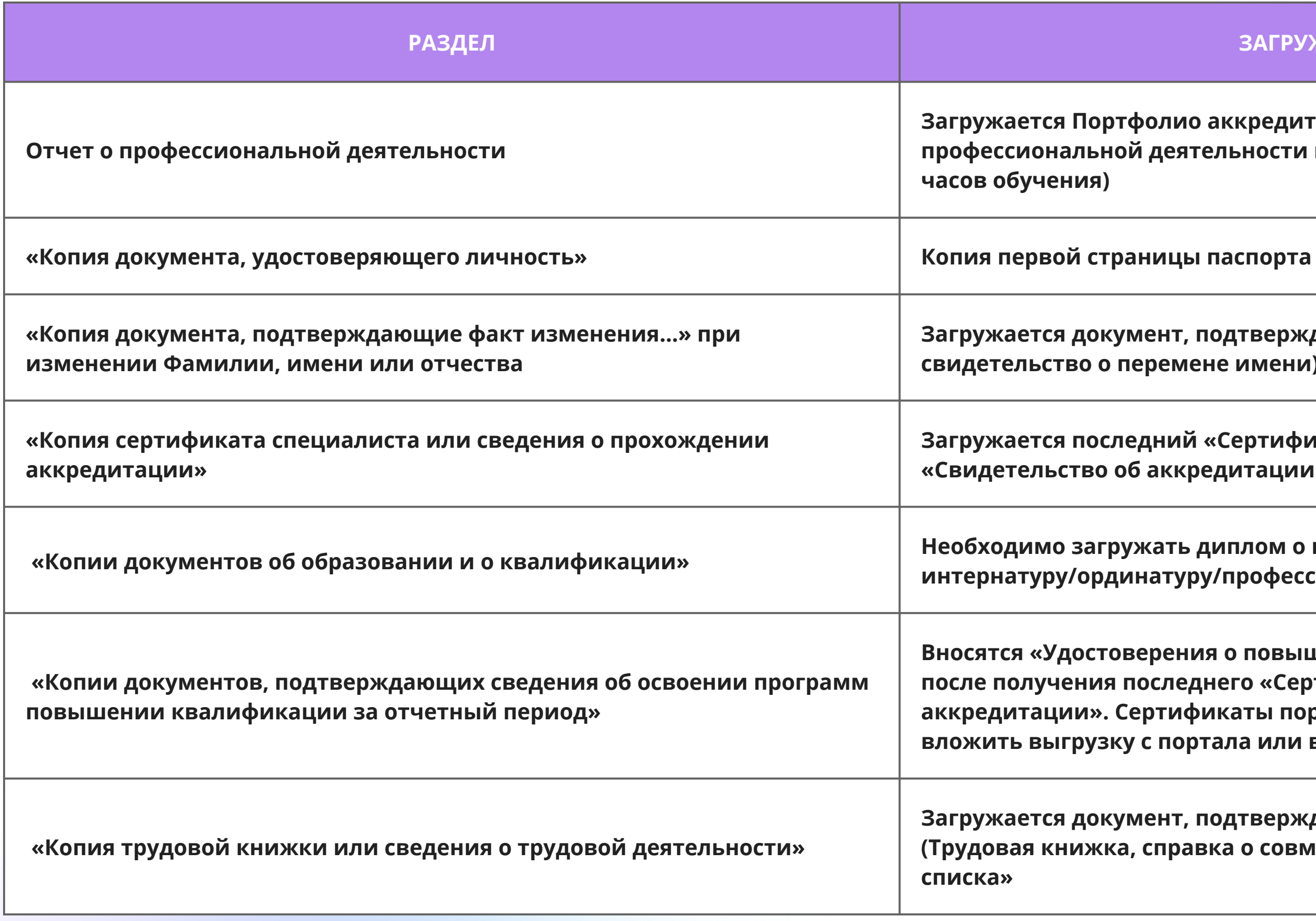

**Необходимо загружать диплом о высшем или среднем образовании, интернатуру/ординатуру/профессиональную переподготовку (при наличии)**

**Вносятся «Удостоверения о повышении квалификации» за отчетный период после получения последнего «Сертификата специалиста» или «Свидетельства об аккредитации». Сертификаты портала НМФО добавлять не нужно, можно вложить выгрузку с портала или вписать данные о сертификатах в портфолио**

**Загружается документ, подтверждающий стаж по аккредитуемой специальности (Трудовая книжка, справка о совмещении должностей, выписка из послужного**

### **Общий объем всех загружаемых файлов не должен превышать 25 Мбайт, расширение файла PDF В каждое окно возможно загрузить только один файл.**

### **Уведомления о ходе рассмотрения документов будут направлены на указанные контакты**

вии со статьей 9 Фелерального закона от 27 июля 2006 г. № 152-ФЗ «О персональных ланных» в целях организации и провел омиссии (аккредитационной комиссии, аккредитационной подкомиссии), федеральному аккредитационному центру высшего медицинского образования, высшеі ных, указанных в прилагаемых документах, и сведений о содержании и результатах прохождения мной аккредитации специалиста, а именно согласие на любое действие (операцию) или совокупность действий (операций), совершаемых с использован и средств автоматизации или без использования таких средств с моими данными, включая сбор, запись, систематизацию, накопление, хранение, уточнение (обновление, изменение), извлечение, использование, передачу (распростране предоставление, доступ), обезличивание, блокирование, удаление, уничтожение персональных данны<mark>х</mark>

6. Комментарий

Даю согласие на обработку персональных данных

7. Согласие на обработку персональных данных

После загрузки всех необходимых документов – необходимо поставить галочку

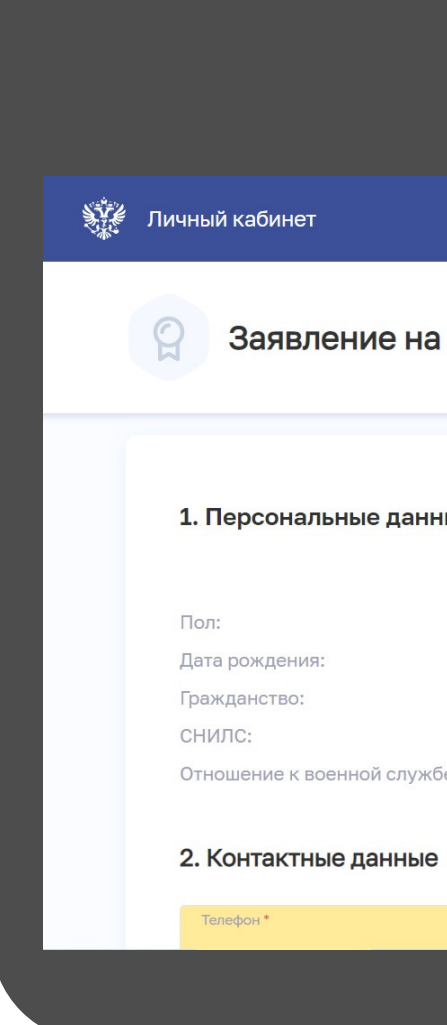

в поле **«Даю согласие на обработку персональных данных»**

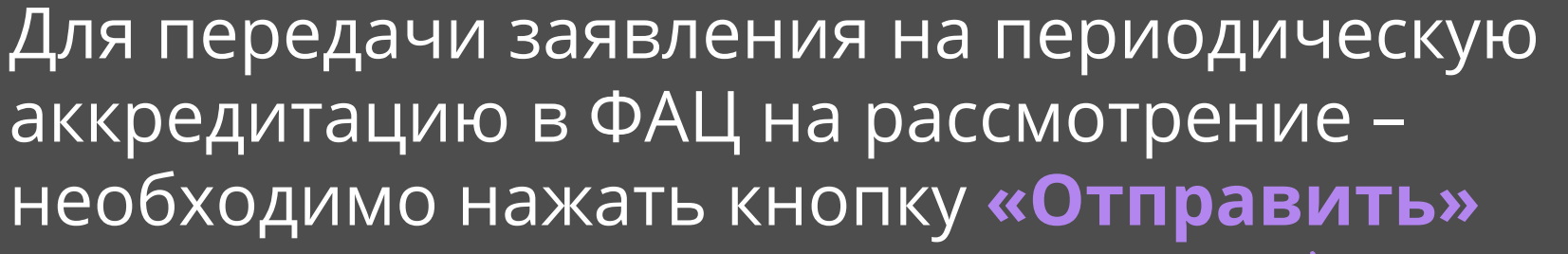

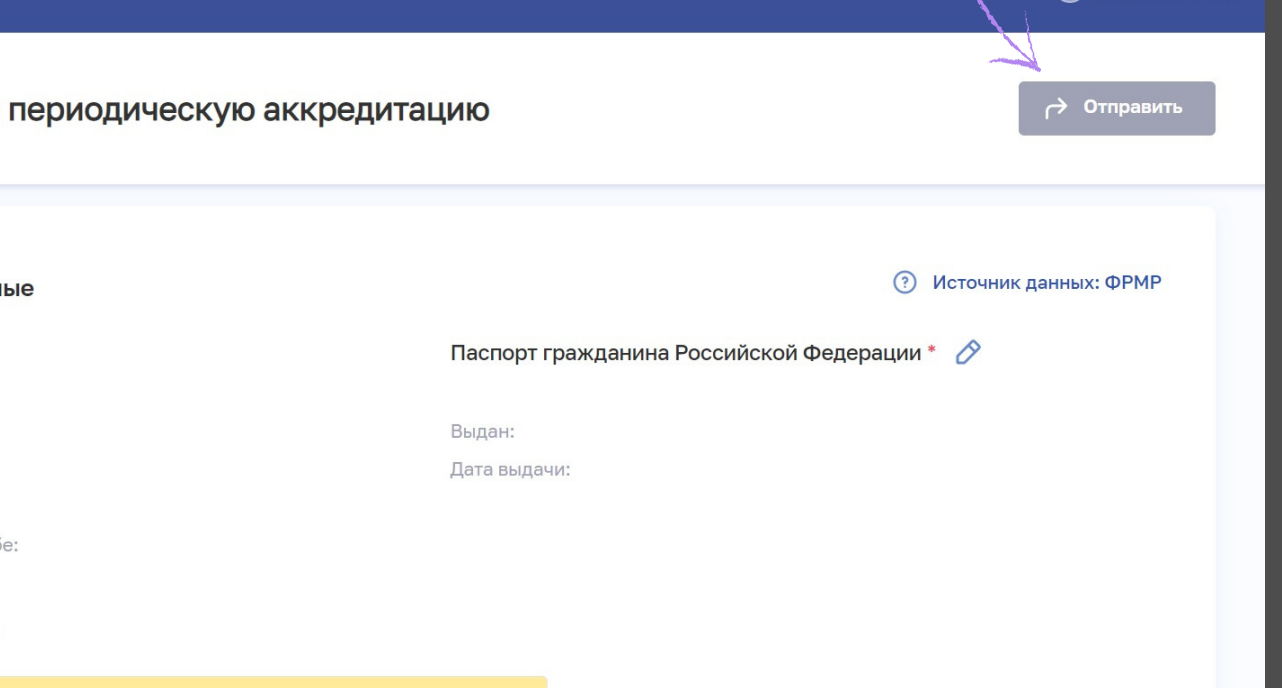

**ЦЕНТР ДИСТАНЦИОННОГО ОБУЧЕНИЯ**

 $\overline{A}$  (0 M  $\overline{A}$ 

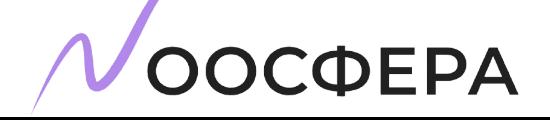